# krom

# Módulo de bus BCM 500 para FCU 5xx, BCU 5xx ou FDU 5xx

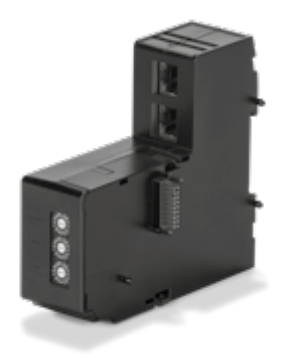

### **INDICE**

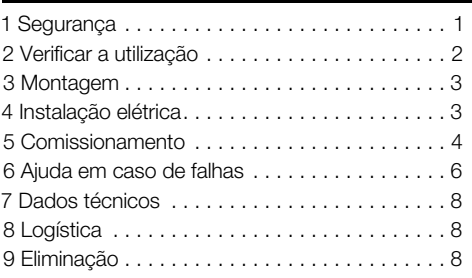

# INSTRUÇÕES DE OPERAÇÃO

· Edition 12.22 · PT · 03251353

### 1 SEGURANÇA

#### 1.1 Ler e guardar

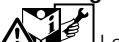

 Ler estas instruções atentamente antes da montagem e operação. Depois da montagem, entregar as instruções ao usuário. Este aparelho deverá ser instalado e colocado em funcionamento segundo as disposições e normas vigentes. Também podem ser consultadas estas instruções e[m](https://docuthek.kromschroeder.com/documents/index.php?selclass=2&folder=401154)  [www.docuthek.com.](https://docuthek.kromschroeder.com/documents/index.php?selclass=2&folder=401154)

#### 1.2 Legenda

- **1, 2, 3, a, b, c** =  $ac\tilde{a}$ o
- $\rightarrow$  = indicação

#### 1.3 Garantia

Não nos responsabilizamos por danos causados por não-cumprimento das instruções e por utilização não conforme.

#### 1.4 Notas de segurança

No Manual, as informações relevantes para a segurança vão assinaladas da seguinte maneira:

# $\Lambda$  PERIGO

Chama a atenção para situações perigosas.

# $\triangle$  AVISO

Chama a atenção para possível perigo de vida ou de ferimentos.

# **A** CUIDADO

Chama a atenção para possíveis danos materiais. Todos os trabalhos devem ser realizados somente por pessoal técnico especializado em gás. Os trabalhos no sistema elétrico devem ser realizados somente por eletricistas devidamente qualificados.

#### 1.5 Alteração, peças de reposição

É proibido proceder a qualquer alteração de caráter técnico. Utilizar exclusivamente peças de reposição originais.

# <span id="page-1-0"></span>2 VERIFICAR A UTILIZAÇÃO

O módulo de bus BCM 500 serve como interface de comunicação para os comandos do sistema de segurança do forno FCU 5xx (a partir do estagio de construções B), as unidades de controle de chama BCU 5xx ou os detectores de chama FDU 5xx para conexão de uma interface field bus.

Graças à ligação em rede através da interface field bus podem ser comandados e controlados os FCU 5xx assim como as BCU 5xx por um sistema de automatização (p.ex. CLP).

O funcionamento é garantido somente nos limites indicados, ver [página 8 \(7 Dados técnicos\)](#page-7-1). Qualquer outra utilização será considerada não

conforme.

#### 2.1 Descrição do código

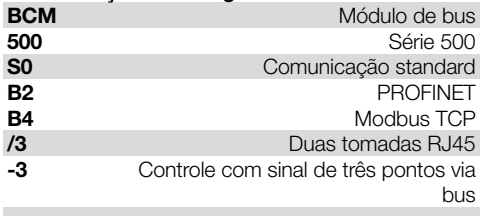

#### 2.2 Designações das peças

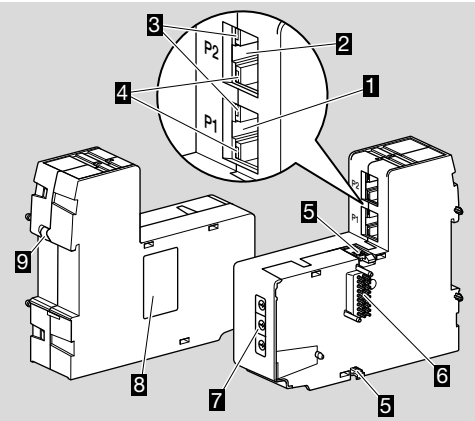

- 1 Tomada RJ45 (porta P1) para conexão na comunicação bus
- 2 Tomada RJ45 (porta P2) para conexão na comunicação bus
- 3 LED amarelo (para sinalização da velocidade de transmissão:  $aceso = 100$  Mbit, apagado = 10 Mbit) 4 LED verde
- (para sinalização de uma conexão: apagado = sem conexão, aceso = conexão, piscando = transmissão de dados)
- 5 Travas de engate
- 6 Régua de terminais (18 pinos)
- 7 Chaves
- 8 Etiqueta de identificação

9 Terminal PE

#### 2.3 Etiqueta de identificação

Endereço MAC e temperatura ambiente – ver etiqueta de identificação.

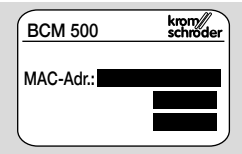

# <span id="page-2-0"></span>3 MONTAGEM

- → Posição de montagem: em posição vertical, horizontal ou inclinado para a esquerda ou para a direita.
- → A fixação do BCM foi concebida para trilhos DIN 35  $\times$  7,5 mm, horizontalmente alinhada.

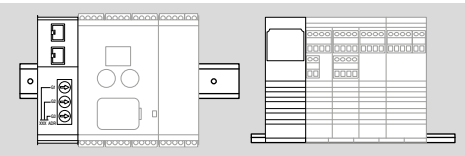

**→** Para alinhamento vertical dos trilhos são necessários grampos terminais de fim de curso (p.ex. Clipfix 35 da empresa Phoenix Contact), para impedir o escorregamento do dispositivo de comando.

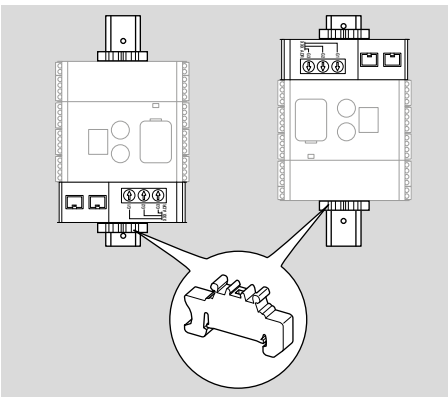

- ➔ Montar em ambiente limpo (p.ex. armário de distribuição) com um tipo de proteção ≥ IP 54, não sendo permitida condensação.
- 1 Desligar o sistema do fornecimento elétrico.

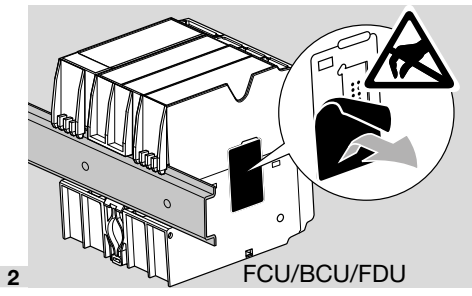

## **A CUIDADO**

Não tocar na régua de terminais do BCM e a tomada do FCU/BCU/FDU durante a montagem. Devido à carga eletrostática (ESD), pode ficar danificada a eletrônica dos aparelhos.

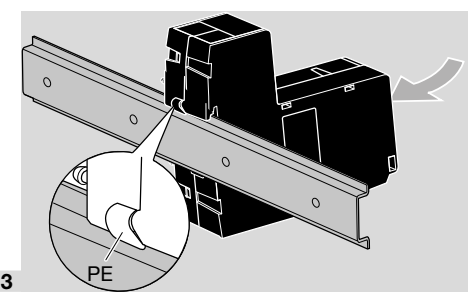

➔ Providenciar uma boa conexão do fio-terra do trilho ao terminal PE do BCM.

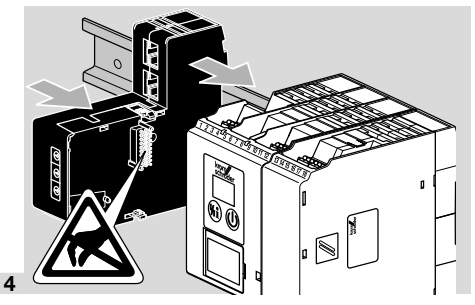

# A CUIDADO

Não emperrar o BCM ao empurrá-lo para o dispositivo de comando (FCU, BCU ou FDU). Caso contrário, a régua de terminais (18 pinos) pode ficar danificada. Para uma fixação segura, ambas as travas de engate do BCM devem ficar corretamente engatadas no dispositivo de comando.

# 4 INSTALAÇÃO ELÉTRICA

1 Desligar o sistema do fornecimento elétrico.

- **→** Para os cabos e conectores, utilizar exclusivamente componentes que correspondam às respectivas especificações field bus.
- → Utilizar conectores RJ45 com blindagem.
- ➔ Comprimento do cabo: no máx. 100 m entre 2 estações.
- ➔ Diretrizes para instalação do PROFINET, ve[r](https://www.profibus.com/download/profinet-installation-guidelines)  [www.profibus.com](https://www.profibus.com/download/profinet-installation-guidelines).
- → Especificações Modbus, ve[r www.modbus.org.](https://modbus.org/tech.php)
- 2 Conectar o BCM 500 no field bus de um sistema de automatização.

# <span id="page-3-0"></span>5 COMISSIONAMENTO

A comunicação field bus pode ser configurada com a ferramenta do estudo técnico do sistema de automatização ou com BCSoft, dependendo da variante do módulo de bus (BCM..B2 ou BCM..B4).

- ➔ Download das instruções de operação e do software BCSoft através de [www.docuthek.com.](https://docuthek.kromschroeder.com/documents/index.php?selclass=2&folder=401119)
- 1 Verificar o aiuste das chaves (001 até FEF) no BCM para a comunicação entre BCSoft e o dispositivo de comando através de Ethernet.
- ➔ Cada combinação de ajuste das chaves deve estar presente no sistema field bus somente uma única vez.
- ➔ Cada nome do aparelho/nome da rede e cada endereço IP deve ser atribuído no sistema field bus somente uma única vez.
- ➔ Com o teste piscante das estações field bus, pode ser identificado o aparelho no sistema field bus (BCU, FCU: o display indica *00* corrido).
- ➔ Informações relativas ao comissionamento do dispositivo de comando, ver as instruções de operaçã[o BCU 56x, 580](https://docuthek.kromschroeder.com/documents/index.php?selclass=2&folder=401154)[, BCU 570](https://docuthek.kromschroeder.com/documents/index.php?selclass=2&folder=401136)[, FCU 500](https://docuthek.kromschroeder.com/documents/index.php?selclass=2&folder=401119) o[u](https://docuthek.kromschroeder.com/documents/index.php?selclass=2&folder=401476)  [FDU 5x0](https://docuthek.kromschroeder.com/documents/index.php?selclass=2&folder=401476).

### 5.1 BCM..B2 (PROFINET)

## $\Lambda$  aviso

Perigo de explosão!

Não acionar o BCM e o dispositivo de comando (BCU/FCU/FDU), até que os parâmetros de ajuste e conexões elétricas estejam corretas e o processamento impecável dos sinais de entradas e saídas estiverem verificados.

Em caso de falha ou interrupção da comunicação bus, no caso de haver dados inválidos de comunicação ou durante a inicialização, os sinais recebidos do comando PROFINET são interpretados como "0". Se, entretanto, o dispositivo de comando for ativado através das entradas nos terminais 1 a 4, no terminal 44 (menox) ou no terminal 50 (purga), o programa prossegue como habitualmente.

- ➔ Todos os parâmetros específicos do dispositivo de comando (BCU/FCU/FDU) estão memorizados num arquivo-mestre do aparelho (GSD): descarregar o arquivo-mestre do aparelho (GSD) através de www.docuthek.com.
- → Proceder à cópia do arquivo GSD na ferramenta do estudo técnico do sistema de automatização e executar a configuração da rede.
- **→** Os passos necessários estão descritos no manual da ferramenta do estudo técnico.
- 1 Aplicar tensão no dispositivo de comando.
- ➔ Se o display no dispositivo de comando pisca e indica n *3*, a comunicação bus está mal configurado.
- 2 Configurar a comunicação bus.
- ➔ Com a ferramenta do estudo técnico do sistema de automatização: registrar o nome do aparelho para o dispositivo de comando.
- → Com BCSoft: registrar o nome da rede, o endereço IP, a máscara sub-rede e o gateway padrão para o dispositivo de comando.
- ➔ Somente após registro do nome do aparelho/ nome da rede, o dispositivo de comando é identificado no sistema PROFINET IO.
- → No dispositivo de comando tem de estar ajustado o parâmetro 80 = 1 ou 2, para que possa ser registrado para o BCM um nome do aparelho/ nome da rede, ver a este respeito a [página 5](#page-4-0)  [\(5.3 Parâmetro 80\)](#page-4-0).

#### 5.2 BCM..B4 (Modbus TCP)

## $\Lambda$  AVISO

#### Perigo de explosão!

Não acionar o BCM e o dispositivo de comando (BCU/FCU/FDU), até que os parâmetros de ajuste e conexões elétricas estejam corretas e o processamento impecável dos sinais de entradas e saídas estiverem verificados.

Em caso de falha ou interrupção da comunicação bus, o dispositivo de comando pode ser ativado através das entradas nos terminais 1 a 4, no terminal 44 (menox) ou no terminal 50 (purga). O programa prossegue como habitualmente.

1 Aplicar tensão no dispositivo de comando.

- ➔ Se o display no dispositivo de comando pisca e indica n *3*, a comunicação bus está mal configurado.
- 2 Configurar a comunicação bus.
- ➔ registrar o nome da rede, o endereço IP, a máscara sub-rede e o gateway padrão para o dispositivo de comando.
- → No dispositivo de comando tem de estar ajustado o parâmetro 80 = 1 ou 2, para que possa ser registrado para o BCM um nome da rede, ver a este respeito a [página 5 \(5.3 Parâmetro 80\).](#page-4-0)

#### <span id="page-4-0"></span>5.3 Parâmetro 80

- **→** Dependendo do aiuste do parâmetro 80 a comunicação bus prossegue com ou sem verificação do endereço.
- **→** Verificar o valor para o parâmetro 80 com BC-Soft e ajustá-lo, se for necessário.

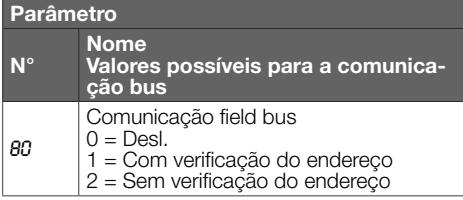

**→** Outras indicações para o aiuste dos parâmetros, ver as instruções de operação [BCU 56x,](https://docuthek.kromschroeder.com/documents/index.php?selclass=2&folder=401154)  [580,](https://docuthek.kromschroeder.com/documents/index.php?selclass=2&folder=401154) [BCU 570](https://docuthek.kromschroeder.com/documents/index.php?selclass=2&folder=401136)[, FCU 500](https://docuthek.kromschroeder.com/documents/index.php?selclass=2&folder=401119) ou [FDU 5x0,](https://docuthek.kromschroeder.com/documents/index.php?selclass=2&folder=401476) capítulo "Ajuste".

#### Parâmetro 80 = 0:

#### Comunicação field bus Desl.

**→** A comunicação field bus é desligada. O acesso ao aparelho com BCSoft através de Ethernet mantém-se possível.

#### Parâmetro 80 = 1: Comunicação field bus com verificação do endereço

➔ No estado no momento do fornecimento, o nome do aparelho/nome da rede é: p.ex. para FCU 500: "fcu-500-xxx" ("not-assigned-fcu-500-xxx" em caso da configuração com a ferramenta do estudo técnico),

p.ex. para BCU 570: "bcu-570-xxx" ("not-assigned-bcu-570-xxx" em caso da configuração com a ferramenta do estudo técnico).

A sequência de sinais xxx representa o endereço ajustado nas chaves do BCM 500 (xxx = endereço no intervalo entre 001 até FEF).

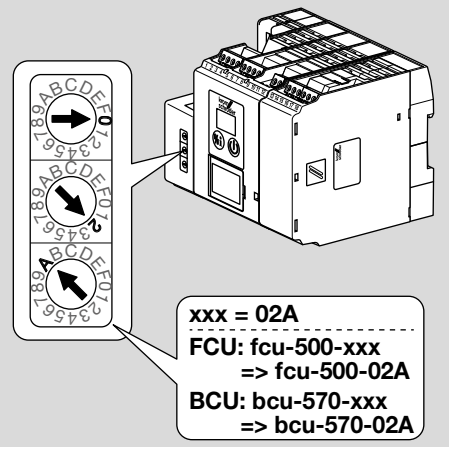

**→** O termo "not-assigned-" tem de ser deletado. **→** O nome do aparelho/nome da rede (p.ex. fcu-500-xxx) pode-se preceder de um nome individual (p.ex. "zona1-fcu-500-xxx").

- ➔ O nome do aparelho tem de se compor de, pelo menos, pelo termo: p.ex. para FCU 500 = "fcu-500-xxx", p.ex. para BCU 570: "bcu570-xxx".
- ➔ O endereço ajustado no BCM com ajuda das chaves tem de coincidir com o endereço (xxx) registrado na configuração da rede do sistema de automatização.
- ➔ Após mudança da posição das chaves, o dispositivo de comando deve ser desligado e novamente ligado, para aceitar o novo ajuste do endereco.
- 1 Iniciar a comunicação field bus.
- ➔ Quando no display do dispositivo de comando fica piscando o aviso de falha n *0* até n *4*, a comunicação field bus não pode ser posta a funcionar. O dispositivo de comando pode ser operado através das entradas digitais (terminais 1 a 4, 44 e 50.

#### Parâmetro 80 = 2: Comunicação field bus sem verificação do endereço

- **→** O nome do aparelho/nome da rede pode ser escolhido arbitrariamente.
- 1 Iniciar a comunicação field bus.
- ➔ Quando no display do dispositivo de comando fica piscando o aviso de falha n *0* até n *4*, a comunicação field bus não pode ser posta a funcionar. O dispositivo de comando pode ser ativado através das entradas digitais.

# <span id="page-5-0"></span>6 AJUDA EM CASO DE FALHAS

### $\triangle$  PERIGO

Choque elétrico pode ser fatal!

Antes de trabalhar em equipamentos condutores de eletricidade, desconectar os condutores da fonte de alimentação!

Somente pessoal treinado e autorizado deve reparar as falhas.

- **→** Reparar as falhas somente conforme medidas abaixo descritas.
- ➔ Quando o dispositivo de comando (FCU/BCU/ FDU) não responde, mesmo que as falhas foram reparadas: remover o aparelho e mandar ao fabricante para inspeção.
- ➔ Em caso de um aviso indicado de falha (n *0*, n *1*, n *2*, n *3* ou n *4*), o dispositivo de comando pode ser operado através das entradas digitais.

#### ? Falhas

- ! Causa
	- Solução

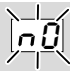

- ? O display no dispositivo de comando pisca e indica n *0*?
- ! O dispositivo de comando espera que haja conexão com o comando do sistema de automatização.
	- Verificar se o comando está ligado.
	- Verificar a instalação elétrica de rede.
	- Verificar a configuração da rede do comando.
	- Verificar se o nome do aparelho/nome da rede na configuração da rede coincide com o ajuste do endereço no BCM.
	- Verificar se o nome do aparelho/nome da rede na configuração da rede coincide com o nome do aparelho afixado no dispositivo de comando.

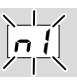

#### ? O display no dispositivo de comando pisca e indica n *1*?

- ! No BCM está ajustado um endereço inválido.
- ! No dispositivo de comando está ativada a verificação do endereço com o parâmetro 80 = 1.
	- Verificar se o endereço do BCM se encontra dentro do intervalo de endereço permitido (001 até FEF).
	- Verificar o valor para o parâmetro 80 e ajustá- -lo, se for necessário.

#### PROFINET

• Adaptar o ajuste das chaves do BCM ao nome do aparelho atribuído na configuração da rede.

#### Modbus TCP

• Adaptar o ajuste das chaves do BCM ao nome da rede.

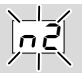

- ? O display no dispositivo de comando pisca e indica n *2*?
- ! O BCM recebeu uma configuração incorreta do comando PROFINET.
	- Verificar se o arquivo GSD correto está copiado na ferramenta do estudo técnico do sistema de automatização.
	- Verificar a configuração do aparelho.

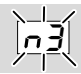

#### ? O display no dispositivo de comando pisca e indica n *3*?

#### PROFINET

- ! Na ferramenta do estudo técnico, o nome do aparelho para o dispositivo de comando (FCU/ BCU/FDU) é inválido ou não está registrado.
- ! No dispositivo de comando está ativada a verificação do endereço com o parâmetro 80 = 1.
- ➔
- Atribuir um nome da rede que corresponda ao nome padrão da rede (bcu-560-xxx) ou que o contenha como sufixo em um nome individualmente atribuído com a seguinte forma: "parte-do-nome-individual-do-cliente- -bcu-560-xxx".
- ➔ Nome do aparelho no estado no momento do fornecimento:

p.ex. para FCU 500 = not-assigned-fcu--500-xxx,

p.ex. para BCU  $570 = \text{not-assigned-bcu-}$ -570-xxx..

➔ O nome do aparelho tem de se compor de, pelo menos, pelo termo:

p.ex. para FCU  $500 =$  fcu-500-xxx, p.ex. para BCU  $570 =$  bcu-570-xxx.

Dependendo do dispositivo de comando utilizado (FCU/BCU/FDU), o valor padrão do endereço mudará.

Ver a este respeito [página 5 \(5.3 Parâmetro](#page-4-0)  [80\)](#page-4-0).

- Deletar na ferramenta do estudo técnico o termo " not-assigned-" ou substituí-lo por um nome individual (p.ex. zona-forno1-).
- Verificar se o nome do aparelho na configuração da rede coincide com o nome do aparelho afixado no dispositivo de comando.
- Verificar o valor para o parâmetro 80 e ajustá- -lo, se for necessário.

#### Modbus TCP

- ! O nome da rede para o dispositivo de comando (FCU/BCU/FDU) no BCSoft é inválido ou não está registrado.
- ! No dispositivo de comando está ativada a verificação do endereço com o parâmetro 80 = 1.
- ➔ O nome da rede tem de se compor de, pelo menos, pelo termo:

p.ex. para FCU  $500 =$  fcu-500-xxx, p.ex. para BCU  $570 =$  bcu-570-xxx.

 $(xxx =$  endereço no intervalo entre **001 até FEF**).

- Verificar no BCSoft, se o nome da rede para o dispositivo de comando (FCU/BCU/FDU) está válido ou registrado.
- Verificar o valor para o parâmetro 80 e ajustá- -lo, se for necessário.

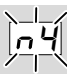

- ? O display no dispositivo de comando pisca e indica n *4*?
- ! O comando PROFINET encontra-se em estado de parado.
	- Dar a partida do comando PROFINET.

Outros avisos de falha do dispositivo de comando, ver as instruções de operaçã[o](https://docuthek.kromschroeder.com/documents/index.php?selclass=2&folder=401154)  [BCU 56x, 580](https://docuthek.kromschroeder.com/documents/index.php?selclass=2&folder=401154)[, BCU 570](https://docuthek.kromschroeder.com/documents/index.php?selclass=2&folder=401136), [FCU 500](https://docuthek.kromschroeder.com/documents/index.php?selclass=2&folder=401119) o[u FDU 5x0](https://docuthek.kromschroeder.com/documents/index.php?selclass=2&folder=401476), capítulo "Ajuda em caso de falhas".

## <span id="page-7-1"></span><span id="page-7-0"></span>7 DADOS TÉCNICOS

#### Condições de ambiente

Não são permitidos o congelamento, a condensação e o vapor de água no aparelho.

Evitar os raios solares diretos ou radiações de superfícies incandescentes no aparelho.

Observar a temperatura máxima do fluido e do amhientel

Evitar influências corrosivas causadas p.ex. do ar ambiente salino ou  $SO<sub>2</sub>$ .

Temperatura ambiente:

-20 até +60°C (-4 até +140°F).

Temperatura de transporte = temperatura ambiente. Temperatura de armazenamento:

-20 até +60°C (-4 até +140°F).

Tipo de proteção: IP 20 conforme IEC 529. Local de montagem: no mín. IP 54 (para a montagem em armário de distribuição).

Altitude de operação admissível: < 2000 m sobre o nível do mar.

#### Dados mecânicos

Medidas ( $L \times A \times P$ ):

 $32.5 \times 110 \times 100$  mm (1,28  $\times$  4,53  $\times$  3,94 polegadas),

 $H = 115$  mm (4,5 polegadas) com o trilho. Peso: 0,3 kg.

#### Dados elétricos

Consumo de energia: 1,2 VA. Potência perdida: 0,7 W.

#### 7.1 Vida útil

Vida útil máx. em condições operacionais: 20 anos após a data de produção.

### 8 LOGÍSTICA

#### **Transporte**

Proteger o aparelho contra forças externas (golpes, choques, vibrações).

Temperatura de transporte: ver [página 8 \(7](#page-7-1)  [Dados técnicos\).](#page-7-1)

O transporte está sujeito às condições de ambiente mencionadas.

Comunicar imediatamente eventuais danos de transporte no aparelho ou na embalagem.

### PARA MAIS INFORMAÇÕES

A gama de produtos da Honeywell Thermal Solutions compreende Honeywell Combustion Safety, Eclipse, Exothermics, Hauck, Kromschröder e Maxon. Para descobrir mais sob nossos produtos, visite o site ThermalSolutions.honeywell.com ou contate vosso engenheiro de distribuição Honeywell. Elster GmbH Strotheweg 1, D-49504 Lotte T +49 541 1214-0 hts.lotte@honeywell.com www.kromschroeder.com

Direção central dos serviços de assistência no mundo: T +49 541 1214-365 ou -555 hts.service.germany@honeywell.com

Verificar se chegaram todas as peças do fornecimento.

#### Armazenamento

Temperatura de armazenamento: ver [página 8 \(7](#page-7-1)  [Dados técnicos\)](#page-7-1).

O armazenamento está sujeito às condições de ambiente mencionadas.

Tempo de armazenamento: 6 meses antes da primeira utilização na embalagem original. Se o armazenamento ultrapassar este tempo, a vida útil irá ser reduzida de acordo com o tempo extra o qual o equipamento foi armazenado.

### 9 ELIMINAÇÃO

Aparelhos com componentes eletrônicos:

Diretriz REEE 2012/19/UE – Diretriz relativa aos resíduos de equipamentos elétricos e eletrónicos

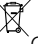

O produto e a suas embalagens devem ser entregues após o término da vida útil (número máximo de ciclos de operação) num centro de reciclagem. O aparelho não deve ser colocado no lixo doméstico normal. Não queimar o produto.

Se o cliente desejar, os aparelhos usados serão recolhidos pelo fabricante a custos do cliente segundo as normas legais de recuperação de resíduos.

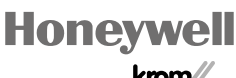

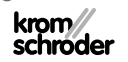

© 2022 Elster GmbH Tradução do Alemão